# SIAFI Sistema Integrado de<br>do Governo Federal

## **Manual do Usuário**

**Detalhar Registro de Histórico**

Data e hora de geração: 03/07/2024 14:27

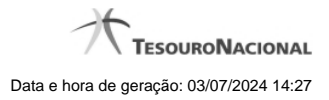

**1 - Detalhar Registro de Histórico 3**

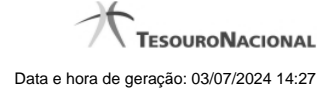

### **1 - Detalhar Registro de Histórico**

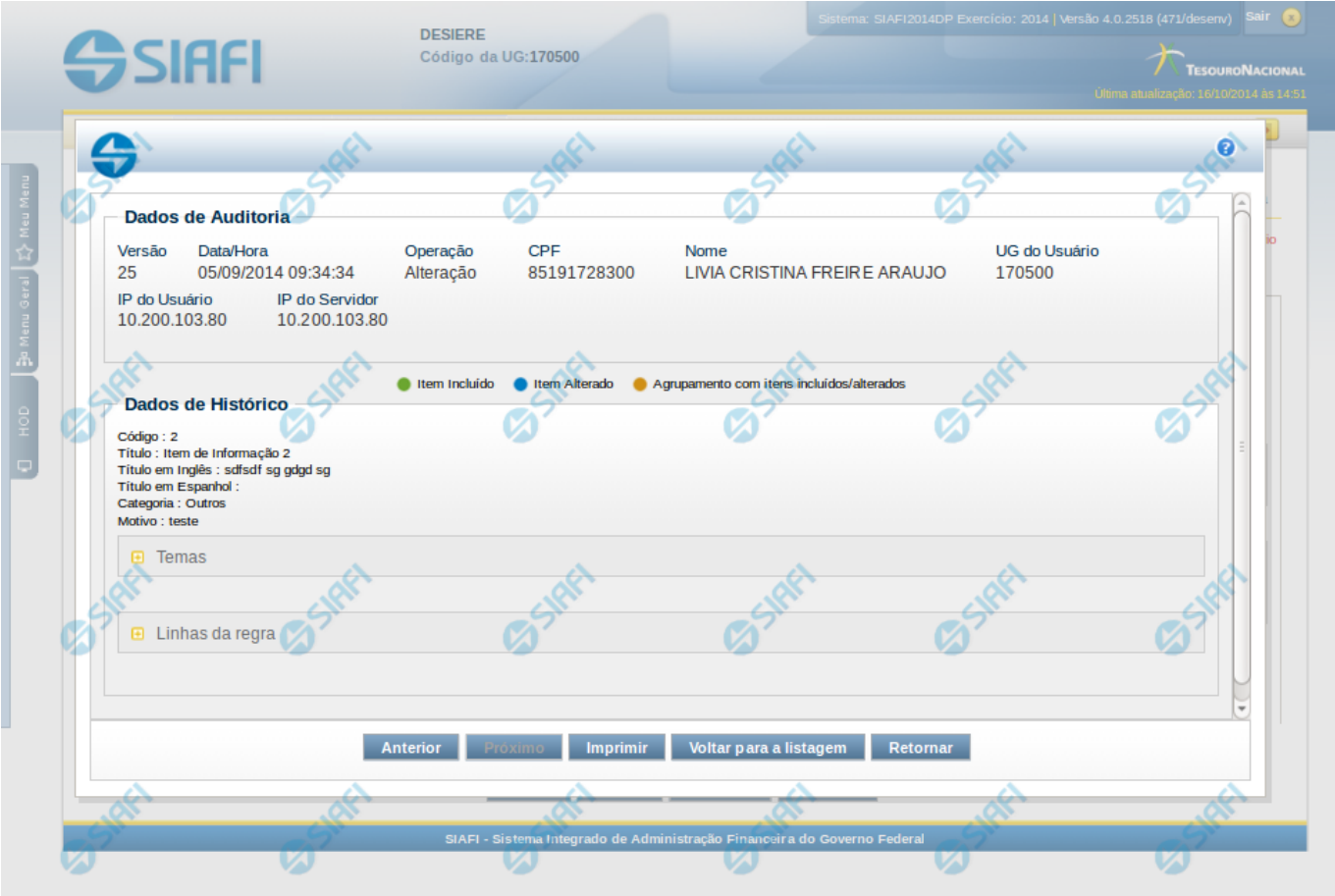

#### **Detalhar Registro de Histórico**

Este formulário é apresentado quando você clica sobre uma das linhas listadas no Histórico de alguma entidade do sistema. Nele, você visualiza o histórico detalhado das informações da entidade, anteriores à alteração, destacando aqueles itens de dados que sofreram algum tipo de mudança.

As informações são organizadas em duas seções principais, conforme segue:

#### **Dados de Auditoria**

Nesta seção são listados os dados armazenados, para efeitos de auditoria, da entidade cujo histórico está sendo detalhado. Tais informações são capturadas automaticamente e registram dados do usuário logado no momento em que a operação sobre a entidade foi registrada e do computador a partir do qual tais operações foram realizadas.

**Versão** - exibe o número correspondente à versão das informações da entidade cujo histórico está sendo visualizado.

Quando a entidade é registrada pela primeira vez (ao ser criada), o número da versão do seu histórico é zero (0). A cada nova operação registrada, este número é incrementado de uma (1) unidade.

**Data/hora** - exibe a data e horário em que ocorreu o registro da operação do histórico sendo detalhado.

**Operação** - informa qual foi a operação realizada e registrada sobre a entidade.

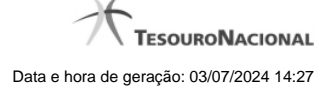

4

#### As seguintes operações são registradas no histórico: "Inclusão", "Exclusão", "Alteração" e "Reinclusão".

**CPF** - exibe o número do CPF da pessoa que registrou a operação sobre a entidade.

**Nome** - exibe o nome da pessoa que registrou a operação sobre a entidade.

**UG do Usuário** - exibe o código da UG a que pertence o usuário que registrou a operação sobre a entidade.

**IP do Usuário** - exibe o número do IP (Internet Protocol) que identifica o computador a partir do qual o usuário registrou a operação sobre a entidade.

**IP do Servidor** - exibe o número do IP (Internet Protocol) que identifica o computador que é servidor da rede à qual o computador do usuário que registrou a operação sobre a entidade está conectado.

#### **Dados de Histórico**

As informações listadas nesta seção são específicas para cada tipo de entidade cujo histórico detalhado está sendo visualizado. Estas informações correspondem aos dados que a entidade armazena no momento em que a operação é registrada. No detalhamento do histórico são destacados aquele itens de dados que sofreram alteração da versão anterior para a versão sendo registrada.

Os dados agrupados são apresentados com um sinal "+" ao seu lado esquerdo. Clique no sinal "+" para ver as informações adicionais correspondentes.

#### **Botões**

**Anterior** - Clique nesse botão para visualizar os detalhes de histórico da versão anterior da entidade.

**Próximo** - Clique nesse botão para visualizar os detalhes de histórico da próxima versão da entidade.

**Imprimir** - Clique nesse botão para gerar um arquivo em formato PDF, cujo conteúdo poderá posteriormente ser impresso em papel e que corresponde às informações de detalhe do histórico.

**Voltar para a listagem** - Clique nesse botão para retornar à lista as linhas de histórico.

**Retornar** - Clique nesse botão para encerrar a consulta ao Histórico da entidade.